### **Contents**

**Window Stations and Desktops** About Window Stations and Desktops [Window](#page-4-0) Stations **[Desktops](#page-5-0)** Window Station and Desktop [Creation](#page-6-0) Process [Connection](#page-7-0) to a Window Station Thread [Connection](#page-8-0) to a Desktop [Window](#page-9-0) Station Security and Access Rights [Desktop](#page-12-0) Security and Access Rights Window Station and Desktop [Reference](#page-14-0) Window Station and Desktop [Functions](#page-15-0) [CloseDesktop](https://docs.microsoft.com/windows/desktop/api/winuser/nf-winuser-closedesktop) [CloseWindowStation](https://docs.microsoft.com/windows/desktop/api/winuser/nf-winuser-closewindowstation) [CreateDesktop](https://docs.microsoft.com/windows/desktop/api/winuser/nf-winuser-createdesktopa) [CreateDesktopEx](https://docs.microsoft.com/windows/desktop/api/winuser/nf-winuser-createdesktopexa) [CreateWindowStation](https://docs.microsoft.com/windows/desktop/api/winuser/nf-winuser-createwindowstationa) [EnumDesktopProc](https://docs.microsoft.com/previous-versions/windows/desktop/legacy/ms682612(v=vs.85)) [EnumDesktops](https://docs.microsoft.com/windows/desktop/api/winuser/nf-winuser-enumdesktopsa) [EnumDesktopWindows](https://docs.microsoft.com/windows/desktop/api/winuser/nf-winuser-enumdesktopwindows) [EnumWindowStations](https://docs.microsoft.com/windows/desktop/api/winuser/nf-winuser-enumwindowstationsa) [EnumWindowStationProc](https://docs.microsoft.com/previous-versions/windows/desktop/legacy/ms682643(v=vs.85)) [GetProcessWindowStation](https://docs.microsoft.com/windows/desktop/api/winuser/nf-winuser-getprocesswindowstation) [GetThreadDesktop](https://docs.microsoft.com/windows/desktop/api/winuser/nf-winuser-getthreaddesktop) [GetUserObjectInformation](https://docs.microsoft.com/windows/desktop/api/winuser/nf-winuser-getuserobjectinformationa) [OpenDesktop](https://docs.microsoft.com/windows/desktop/api/winuser/nf-winuser-opendesktopa) **[OpenInputDesktop](https://docs.microsoft.com/windows/desktop/api/winuser/nf-winuser-openinputdesktop) [OpenWindowStation](https://docs.microsoft.com/windows/desktop/api/winuser/nf-winuser-openwindowstationa) [SetProcessWindowStation](https://docs.microsoft.com/windows/desktop/api/winuser/nf-winuser-setprocesswindowstation)** [SetThreadDesktop](https://docs.microsoft.com/windows/desktop/api/winuser/nf-winuser-setthreaddesktop)

[SetUserObjectInformation](https://docs.microsoft.com/windows/desktop/api/winuser/nf-winuser-setuserobjectinformationa) [SwitchDesktop](https://docs.microsoft.com/windows/desktop/api/winuser/nf-winuser-switchdesktop) Window Station and Desktop [Structures](#page-17-0) [USEROBJECTFLAGS](https://docs.microsoft.com/windows/win32/api/winuser/ns-winuser-userobjectflags)

## <span id="page-2-0"></span>Window Stations and Desktops

8/17/2022 • 2 minutes to read • Edit [Online](https://github.com/MicrosoftDocs/win32/blob/docs/desktop-src/winstation/window-stations-and-desktops.md)

Windows provides three main categories of objects: user interface, graphics device interface (GDI), and kernel. Kernel [objects](https://docs.microsoft.com/en-us/windows/desktop/sysinfo/gdi-objects) are securable, while user objects and GDI objects are not. Therefore, to provide additional security, user interface objects are managed using window stations and desktops, which themselves are securable objects.

For more information, see the following topics:

- About Window Stations and [Desktops](#page-3-0)
- Window Station and Desktop [Reference](#page-14-0)

## <span id="page-3-0"></span>About Window Stations and Desktops

8/17/2022 • 2 minutes to read • Edit [Online](https://github.com/MicrosoftDocs/win32/blob/docs/desktop-src/winstation/about-window-stations-and-desktops.md)

A window station is a securable object that is associated with a process, and contains a clipboard, an atom table, and one or more desktop objects.

A desktop is a securable object contained within a window station. A desktop has a logical display surface and contains user interface objects such as windows, menus, and hooks.

For more information, see the following topics:

- [Window](#page-4-0) Stations
- [Desktops](#page-5-0)
- Window Station and Desktop [Creation](#page-6-0)
- **Process [Connection](#page-7-0) to a Window Station**
- Thread [Connection](#page-8-0) to a Desktop
- [Window](#page-9-0) Station Security and Access Rights
- [Desktop](#page-12-0) Security and Access Rights

## <span id="page-4-0"></span>Window Stations

8/17/2022 • 2 minutes to read • Edit [Online](https://github.com/MicrosoftDocs/win32/blob/docs/desktop-src/winstation/window-stations.md)

A window station contains a clipboard, an atom table, and one or more [desktop](#page-5-0) objects. Each window station object is a securable object. When a window station is created, it is associated with the calling process and assigned to the current session.

The interactive window station is the only window station that can display a user interface or receive user input. It is assigned to the logon session of the interactive user, and contains the keyboard, mouse, and display device. It is always named "WinSta0". All other window stations are noninteractive, which means they cannot display a user interface or receive user input.

When a user logs on to a computer using Remote Desktop Services, a session is started for the user. Each session is associated with its own interactive window station named "WinSta0". For more information, see Remote Desktop [Sessions](https://docs.microsoft.com/en-us/windows/desktop/termserv/terminal-services-sessions).

For more information on window stations, see the following topics:

- Window Station and Desktop [Creation](#page-6-0)
- **Process [Connection](#page-7-0) to a Window Station**
- [Window](#page-9-0) Station Security and Access Rights

## <span id="page-5-0"></span>Desktops

8/17/2022 • 2 minutes to read • Edit [Online](https://github.com/MicrosoftDocs/win32/blob/docs/desktop-src/winstation/desktops.md)

A desktop has a logical display surface and contains user interface objects such as windows, menus, and hooks; it can be used to create and manage windows. Each desktop object is a securable object. When a desktop is created, it is associated with the current [window](#page-4-0) station of the calling process and assigned to the calling thread.

Window messages can be sent only between processes that are on the same desktop. In addition, the hook procedure of a process running on a particular desktop can only receive messages intended for windows created in the same desktop.

The desktops associated with the interactive window station, Winsta0, can be made to display a user interface and receive user input, but only one of these desktops at a time is active. This active desktop, also known as the input desktop, is the one that is currently visible to the user and that receives user input. Applications can use the [OpenInputDesktop](https://docs.microsoft.com/en-us/windows/win32/api/winuser/nf-winuser-openinputdesktop) function to get a handle to the input desktop. Applications that have the required access can use the [SwitchDesktop](https://docs.microsoft.com/en-us/windows/win32/api/winuser/nf-winuser-switchdesktop) function to specify a different input desktop.

By default, there are three desktops in the interactive window station: Default, ScreenSaver, and Winlogon.

The Default desktop is created when Winlogon starts the initial process as the logged-on user. At that point, the Default desktop becomes active, and it is used to interact with the user.

Whenever a secure screen saver activates, the system automatically switches to the ScreenSaver desktop, which protects the processes on the default desktop from unauthorized users. Unsecured screen savers run on Winsta0\Default.

The Winlogon desktop is active while a user logs on. The system switches to the default desktop when the shell indicates that it is ready to display something, or after thirty seconds, whichever comes first. During the user's session, the system switches to the Winlogon desktop when the user presses the CTRL+ALT+DEL key sequence, or when the User Account Control (UAC) dialog box is open.

#### Windows Server 2003 and Windows XP/2000: The UAC dialog box is not supported.

The Winlogon desktop's security descriptor allows access to a very restricted set of accounts, including the [LocalSystem](https://docs.microsoft.com/en-us/windows/desktop/services/localsystem-account) account. Applications generally do not carry any of these accounts' SIDs in their tokens and therefore cannot access the Winlogon desktop or switch to a different desktop while the Winlogon desktop is active.

For more information, see the following topics:

- Window Station and Desktop [Creation](#page-6-0)
- Thread [Connection](#page-8-0) to a Desktop
- [Desktop](#page-12-0) Security and Access Rights

### <span id="page-6-0"></span>Window Station and Desktop Creation

8/17/2022 • 2 minutes to read • Edit [Online](https://github.com/MicrosoftDocs/win32/blob/docs/desktop-src/winstation/window-station-and-desktop-creation.md)

The system automatically creates the interactive window station. When an interactive user logs on, the system associates the interactive window station with the user logon session. The system also creates the default input desktop for the interactive window station (Winsta0\default). Processes started by the logged-on user are associated with the Winsta0\default desktop.

A process can use the [CreateWindowStation](https://docs.microsoft.com/en-us/windows/win32/api/winuser/nf-winuser-createwindowstationa) function to create a new window station, and the CreateDesktop or [CreateDesktopEx](https://docs.microsoft.com/en-us/windows/win32/api/winuser/nf-winuser-createdesktopexa) function to createa new desktop.The number of desktops that can be created is limited by the size of the system desktop heap. For more information, see [CreateDesktop](https://docs.microsoft.com/en-us/windows/win32/api/winuser/nf-winuser-createdesktopa).

When a noninteractive process such as a service application attempts to connect to a window station and no window station exists for the process logon session, the system attempts to create a window station and desktop for the session. The name of the created window station is based on the logon session identifier, and the desktop is named default, as described here:

- If a service is running in the security context of the LocalSystem account but does not include the SERVICE\_INTERACTIVE\_PROCESS attribute, it uses the following window station and desktop: Service-0x0-3e7\$\default. This window station is not interactive, so the service cannot display a user interface. In addition, processes created by the service cannot display a user interface.
- If the service is running in the security context of a user account, the name of the window station is based on the user SID Service-0x $Z_1$ - $Z_2$ \$, where  $Z_1$  is the high part of the logon SID and  $Z_2$  is the low part of the logon SID. Because a SID is unique to the logon session, two services running in the same security context receive unique window stations.These window stations are not interactive.

The discretionary access control list (DACL) for the window station and desktop includes the following access rights for the service's user account:

Window Station:

WINSTA\\_ACCESSCLIPBOARD WINSTA\\_ACCESSGLOBALATOMS WINSTA\\_CREATEDESKTOP WINSTA\\_EXITWINDOWS WINSTA\\_READATTRIBUTES STANDARD\\_RIGHTS\\_REQUIRED

Desktop:

DESKTOP\\_CREATEMENU DESKTOP\\_CREATEWINDOW DESKTOP\\_ENUMERATE DESKTOP\\_HOOKCONTROL DESKTOP\\_READOBJECTS DESKTOP\\_WRITEOBJECTS STANDARD\\_RIGHTS\\_REQUIRED

### <span id="page-7-0"></span>Process Connection to a Window Station

8/17/2022 • 2 minutes to read • Edit [Online](https://github.com/MicrosoftDocs/win32/blob/docs/desktop-src/winstation/process-connection-to-a-window-station.md)

A process automatically establishes a connection to a window station and desktop when it first calls a USER32 or GDI32 function (other than the window station and desktop functions). The system determines the window station to which a process connects according to the following rules:

- 1. If the process has called the [SetProcessWindowStation](https://docs.microsoft.com/en-us/windows/win32/api/winuser/nf-winuser-setprocesswindowstation) function, it connects to the window station specified in that call.
- 2. If the process did not call [SetProcessWindowStation](https://docs.microsoft.com/en-us/windows/win32/api/winuser/nf-winuser-setprocesswindowstation), it connects to the window station inherited from the parent process.
- 3. If the process did not call [SetProcessWindowStation](https://docs.microsoft.com/en-us/windows/win32/api/winuser/nf-winuser-setprocesswindowstation) and did not inherit a window station, the system attempts to open for MAXIMUM\_ALLOWED access and connect to a window station as follows:
	- If a window station name was specified in the IpDesktop member of the [STARTUPINFO](https://docs.microsoft.com/en-us/windows/desktop/api/processthreadsapi/ns-processthreadsapi-startupinfoa) structure that was used when the process was created, the process connects to the specified window station.
	- $\bullet$  Otherwise, if the process is running in the logon session of the interactive user, the process connects to the interactive window station.
	- If the process is running in a noninteractivelogon session, the window station nameis formed based on thelogon session identifier and an attempt is madeto open that window station. If the open operation fails because this window station does not exist, the system tries to create the window station and a default desktop.

The window station assigned during this connection process cannot be closed by calling the [CloseWindowStation](https://docs.microsoft.com/en-us/windows/win32/api/winuser/nf-winuser-closewindowstation) function.

When a process is connecting to a window station, the system searches the process's handle table for inherited handles. The system uses the first window station handle it finds. If you want a child process to connect to a particular inherited window station, you must ensure that only the desired handle is marked inheritable. If a child process inherits multiple window station handles, theresults of the window station connection are undefined.

Handles to a window station that the system opens while connecting a process to a window station are not inheritable.

#### Related topics

Thread [Connection](#page-8-0) to a Desktop

## <span id="page-8-0"></span>Thread Connection to a Desktop

8/17/2022 • 2 minutes to read • Edit [Online](https://github.com/MicrosoftDocs/win32/blob/docs/desktop-src/winstation/thread-connection-to-a-desktop.md)

After a process connects to a window station, the system assigns a desktop to the thread making the connection. The system determines the desktop to assign to the thread according to the following rules:

- 1. If the thread has called the [SetThreadDesktop](https://docs.microsoft.com/en-us/windows/win32/api/winuser/nf-winuser-setthreaddesktop) function, it connects to the specified desktop.
- 2. If the thread did not call [SetThreadDesktop](https://docs.microsoft.com/en-us/windows/win32/api/winuser/nf-winuser-setthreaddesktop), it connects to the desktop inherited from the parent process.
- 3. If the thread did not call [SetThreadDesktop](https://docs.microsoft.com/en-us/windows/win32/api/winuser/nf-winuser-setthreaddesktop) and did not inherit a desktop, the system attempts to open for MAXIMUM\_ALLOWED access and connect to a desktop as follows:
	- If a desktop name was specified in the **IpDesktop** member of the [STARTUPINFO](https://docs.microsoft.com/en-us/windows/desktop/api/processthreadsapi/ns-processthreadsapi-startupinfoa) structure that was used when the process was created, the thread connects to the specified desktop.
	- Otherwise, the thread connects to the default desktop of the window station to which the process connected.

The desktop assigned during this connection process cannot be closed by calling the [CloseDesktop](https://docs.microsoft.com/en-us/windows/win32/api/winuser/nf-winuser-closedesktop) function.

When a process is connecting to a desktop, the system searches the process's handle table for inherited handles. The system uses the first desktop handle it finds. If you want a child process to connect to a particular inherited desktop, you must ensure that the only the desired handle is marked inheritable. If a child process inherits multiple desktop handles, the results of the desktop connection are undefined.

Handles to a desktop that the system opens while connecting a process to a desktop are not inheritable.

### Related topics

Process [Connection](#page-7-0) to a Window Station

## <span id="page-9-0"></span>Window Station Security and Access Rights

8/17/2022 • 2 minutes to read • Edit [Online](https://github.com/MicrosoftDocs/win32/blob/docs/desktop-src/winstation/window-station-security-and-access-rights.md)

Security enables you to control access to window station objects. For more information about security, see [Access-Control](https://docs.microsoft.com/en-us/windows/desktop/secauthz/access-control-model) Model.

You can specify a security [descriptor](https://docs.microsoft.com/en-us/windows/desktop/secauthz/security-descriptors) for a window station object when you call the [CreateWindowStation](https://docs.microsoft.com/en-us/windows/win32/api/winuser/nf-winuser-createwindowstationa) function. If you specify NULL, the window station gets a default security descriptor. The ACLs in the default security descriptor for a window station come from the primary or impersonation token of the creator.

To get or set the security descriptor of a window station object, call the [GetSecurityInfo](https://docs.microsoft.com/en-us/windows/desktop/api/aclapi/nf-aclapi-getsecurityinfo) and [SetSecurityInfo](https://docs.microsoft.com/en-us/windows/desktop/api/aclapi/nf-aclapi-setsecurityinfo) functions.

When you call the [OpenWindowStation](https://docs.microsoft.com/en-us/windows/win32/api/winuser/nf-winuser-openwindowstationa) function, the system checks the requested access rights against the object's security descriptor.

The valid access rights for window station objects include the [standard](https://docs.microsoft.com/en-us/windows/desktop/secauthz/standard-access-rights) access rights and some object-specific access rights. The following table lists the standard access rights used by all objects.

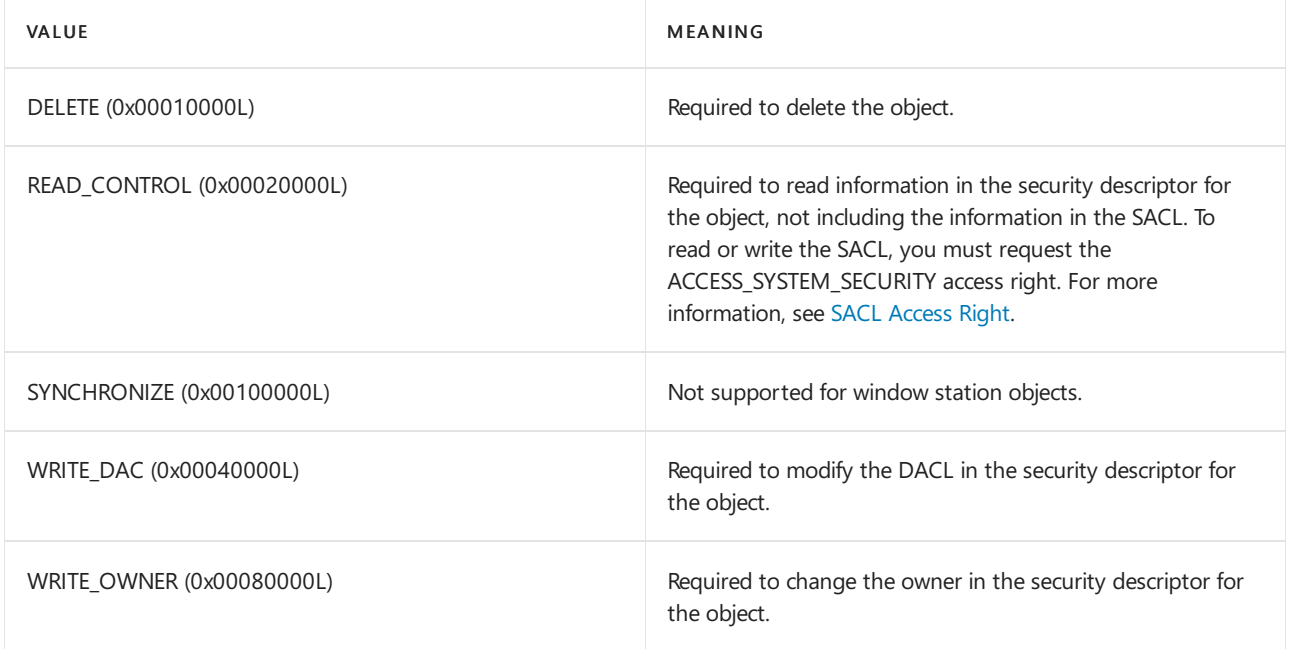

The following table lists the object-specific access rights.

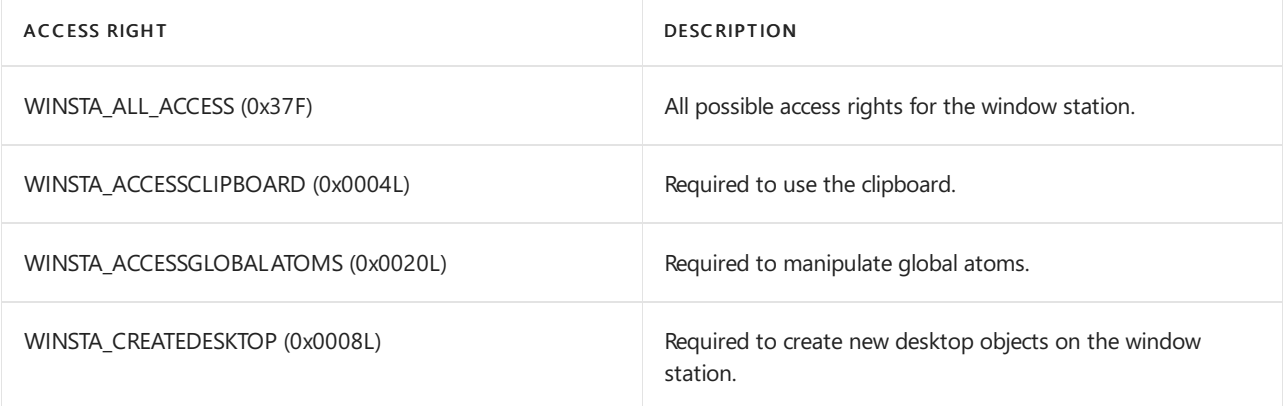

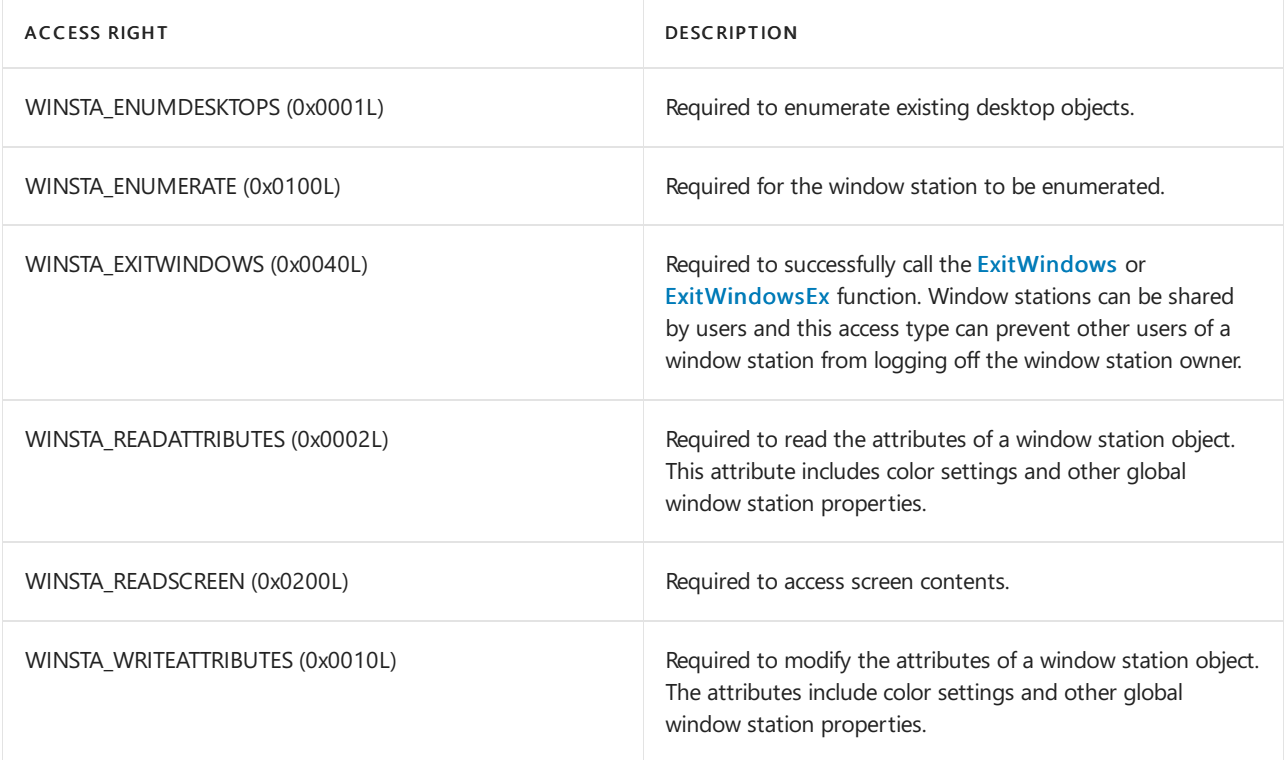

The following are the generic access rights for the interactive window station object, which is the window station assigned to the logon session of the interactive user.

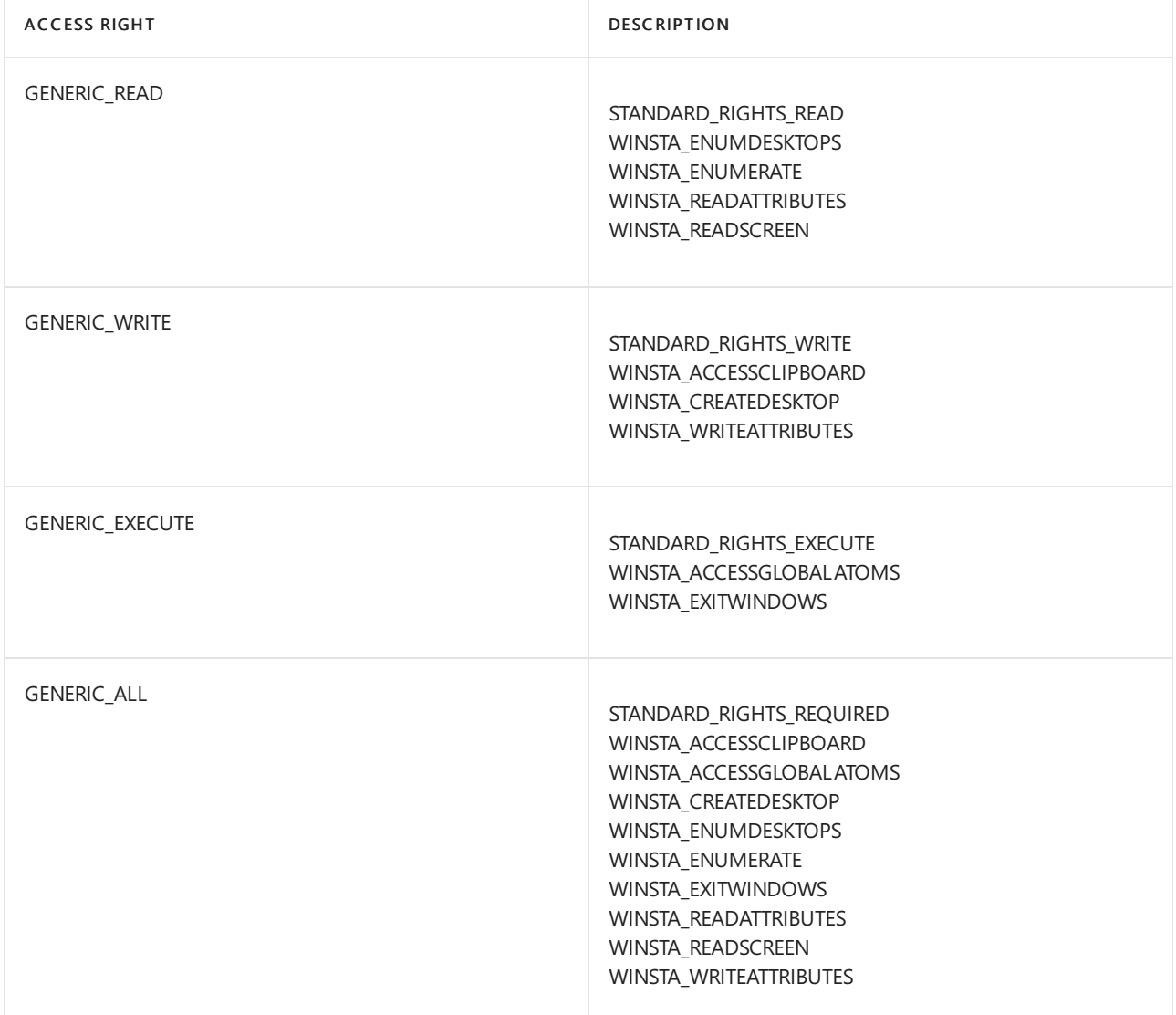

The following are the generic access rights for a noninteractive window station object. The system assigns noninteractive window stations to all logon sessions other than that of the interactive user.

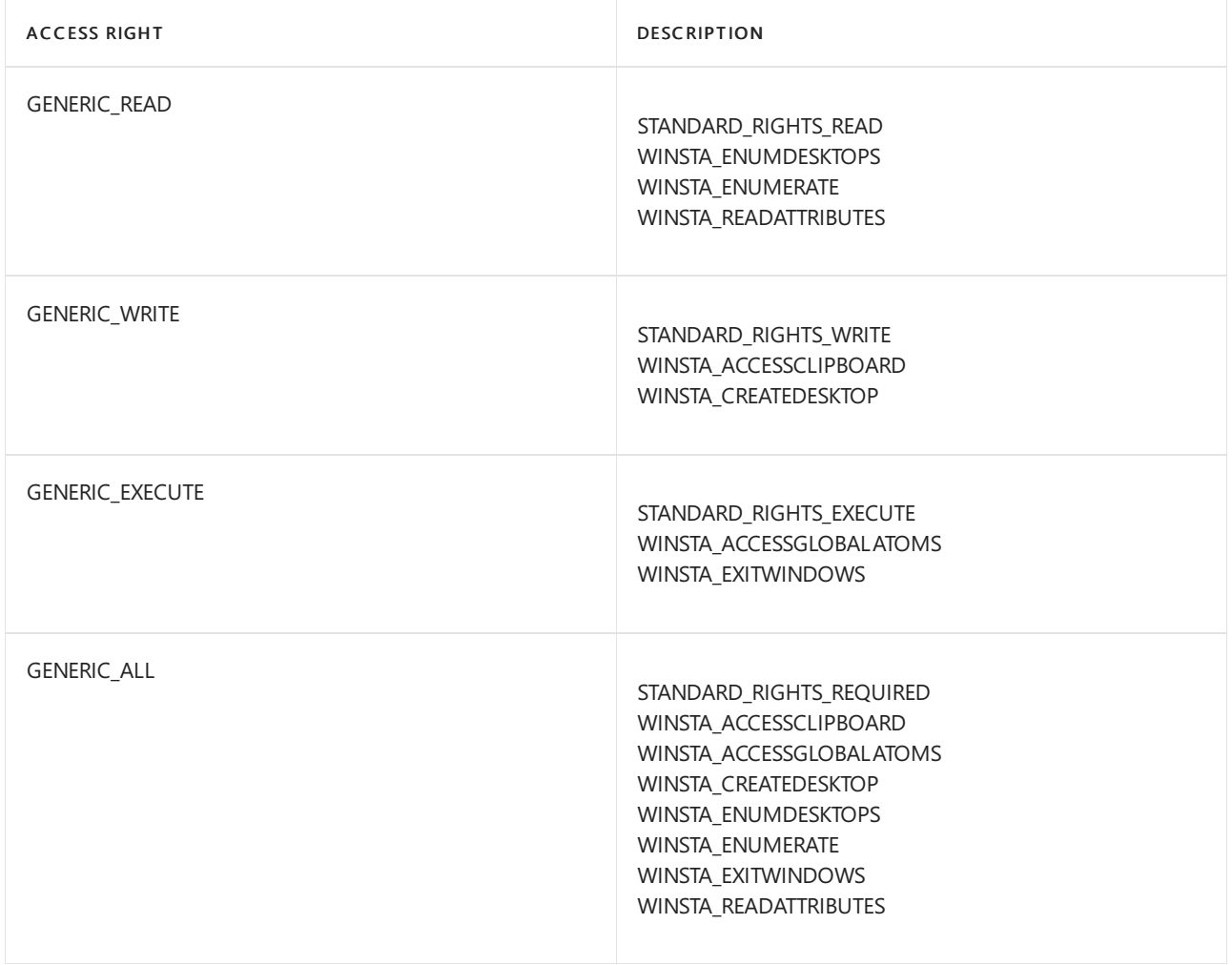

You can request the ACCESS\_SYSTEM\_SECURITY access right to a window station object if you want to read or write the object's SACL. For more information, see [Access-Control](https://docs.microsoft.com/en-us/windows/desktop/secauthz/access-control-lists) Lists (ACLs) and SACL [Access](https://docs.microsoft.com/en-us/windows/desktop/secauthz/sacl-access-right) Right.

## <span id="page-12-0"></span>Desktop Security and Access Rights

8/17/2022 • 2 minutes to read • Edit [Online](https://github.com/MicrosoftDocs/win32/blob/docs/desktop-src/winstation/desktop-security-and-access-rights.md)

Security enables you to control access to desktop objects. For more information about security, see Access-Control Model.

You can specify a security [descriptor](https://docs.microsoft.com/en-us/windows/desktop/secauthz/security-descriptors) for a desktop object when you call the [CreateDesktop](https://docs.microsoft.com/en-us/windows/win32/api/winuser/nf-winuser-createdesktopa) or [CreateDesktopEx](https://docs.microsoft.com/en-us/windows/win32/api/winuser/nf-winuser-createdesktopexa) function. If you specify NULL, the desktop gets a default security descriptor.The ACLs in the default security descriptor for a desktop come from its parent window station.

To get or set the security descriptor of a window station object, call the [GetSecurityInfo](https://docs.microsoft.com/en-us/windows/desktop/api/aclapi/nf-aclapi-getsecurityinfo) and [SetSecurityInfo](https://docs.microsoft.com/en-us/windows/desktop/api/aclapi/nf-aclapi-setsecurityinfo) functions.

When you call the [OpenDesktop](https://docs.microsoft.com/en-us/windows/win32/api/winuser/nf-winuser-opendesktopa) or [OpenInputDesktop](https://docs.microsoft.com/en-us/windows/win32/api/winuser/nf-winuser-openinputdesktop) function, the system checks the requested access rights against the object's security descriptor.

The valid access rights for desktop objects include the [standard](https://docs.microsoft.com/en-us/windows/desktop/secauthz/standard-access-rights) access rights and some object-specific access rights. The following table lists the standard access rights used by all objects.

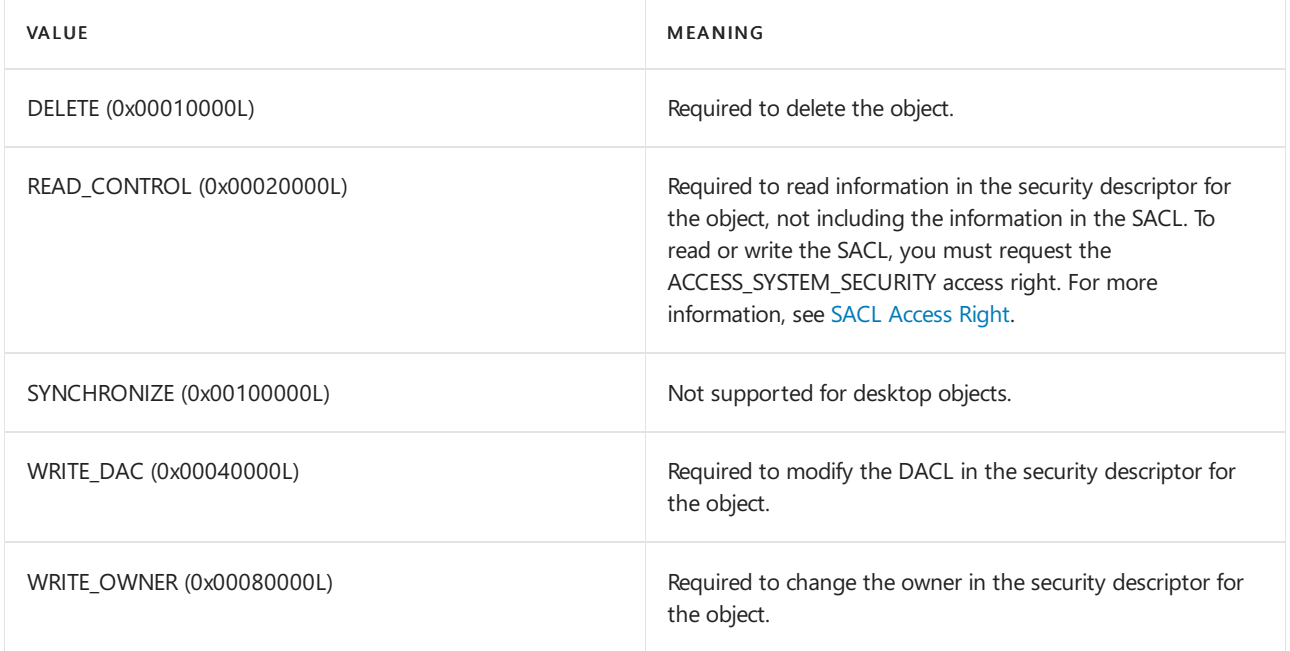

The following table lists the object-specific access rights.

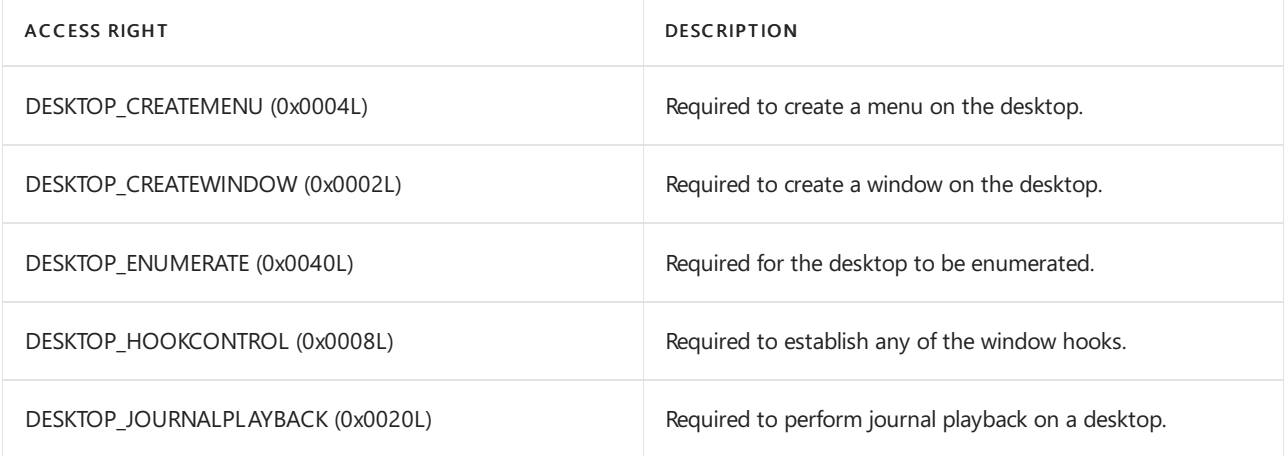

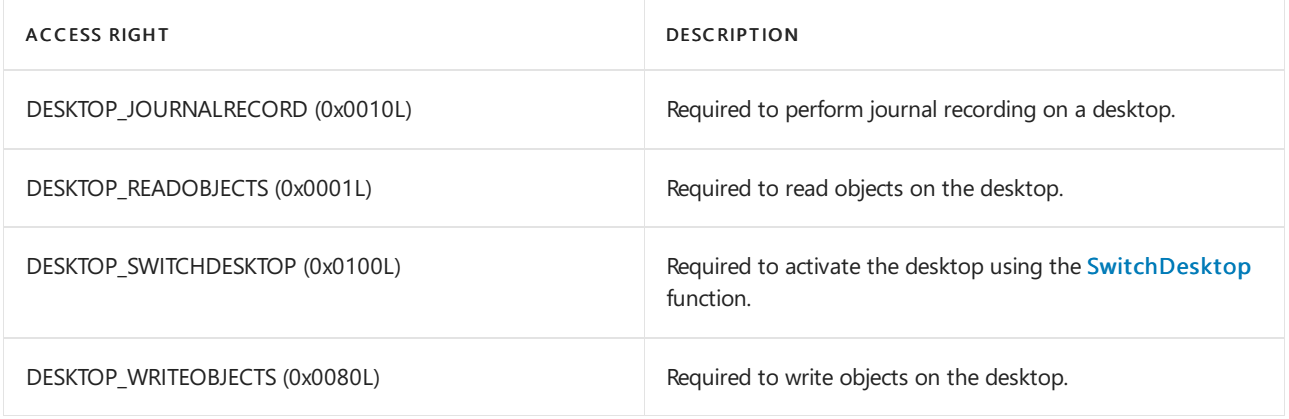

The following are the generic access rights for a desktop object contained in the interactive window station of the user's logon session.

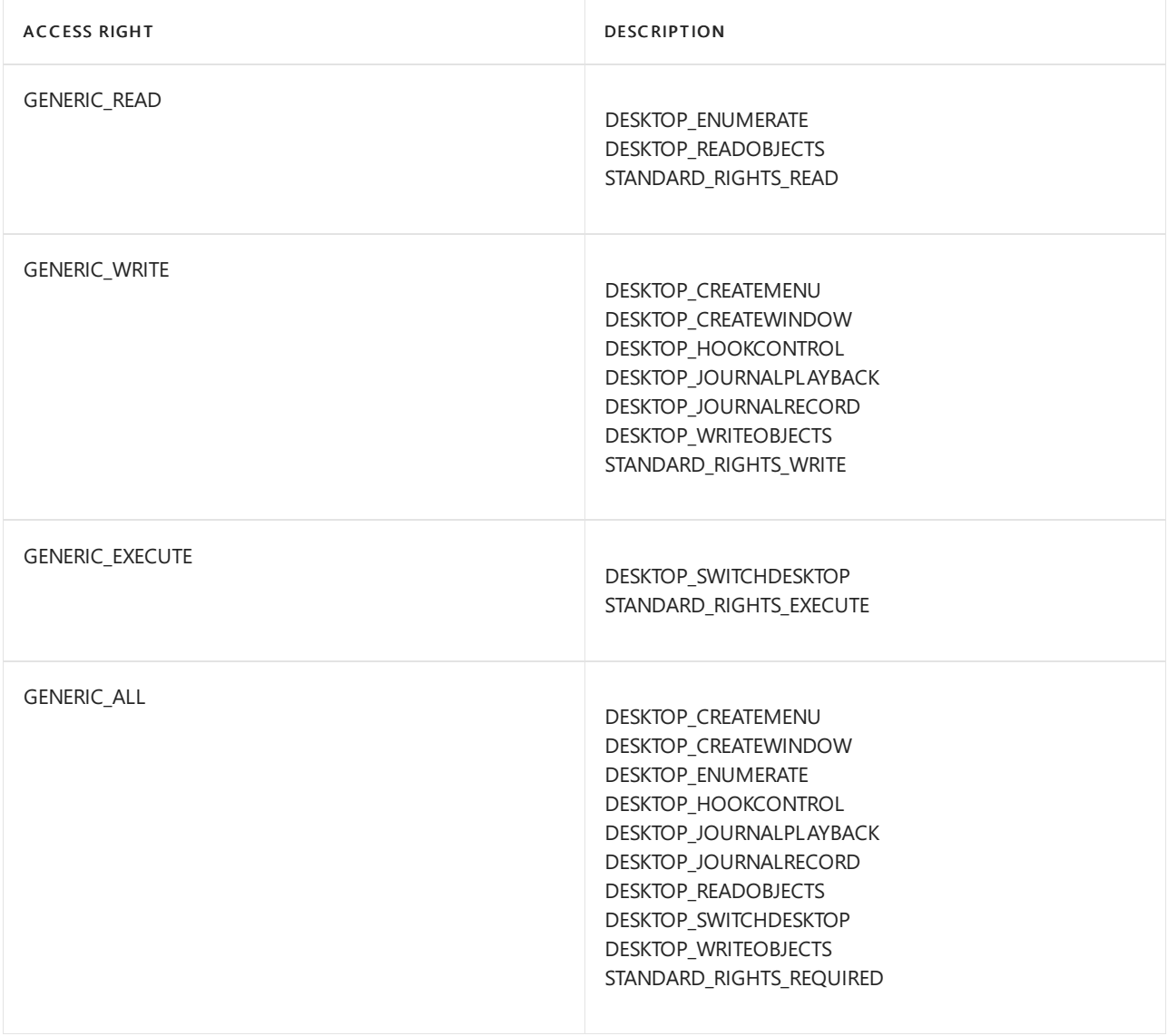

You can request the ACCESS\_SYSTEM\_SECURITY access right to a desktop object if you want to read or write the object's SACL. For more information, see [Access-Control](https://docs.microsoft.com/en-us/windows/desktop/secauthz/access-control-lists) Lists (ACLs) and SACL [Access](https://docs.microsoft.com/en-us/windows/desktop/secauthz/sacl-access-right) Right.

## <span id="page-14-0"></span>Window Station and Desktop Reference

8/17/2022 • 2 minutes to read • Edit [Online](https://github.com/MicrosoftDocs/win32/blob/docs/desktop-src/winstation/window-station-and-desktop-reference.md)

The following elements are used with window stations and desktops:

- Window Station and Desktop [Functions](#page-15-0)
- Window Station and Desktop [Structures](#page-17-0)

# <span id="page-15-0"></span>Window Station and Desktop Functions

8/17/2022 • 2 minutes to read • Edit [Online](https://github.com/MicrosoftDocs/win32/blob/docs/desktop-src/winstation/window-station-and-desktop-functions.md)

Applications can use the following functions with [window](#page-4-0) station objects.

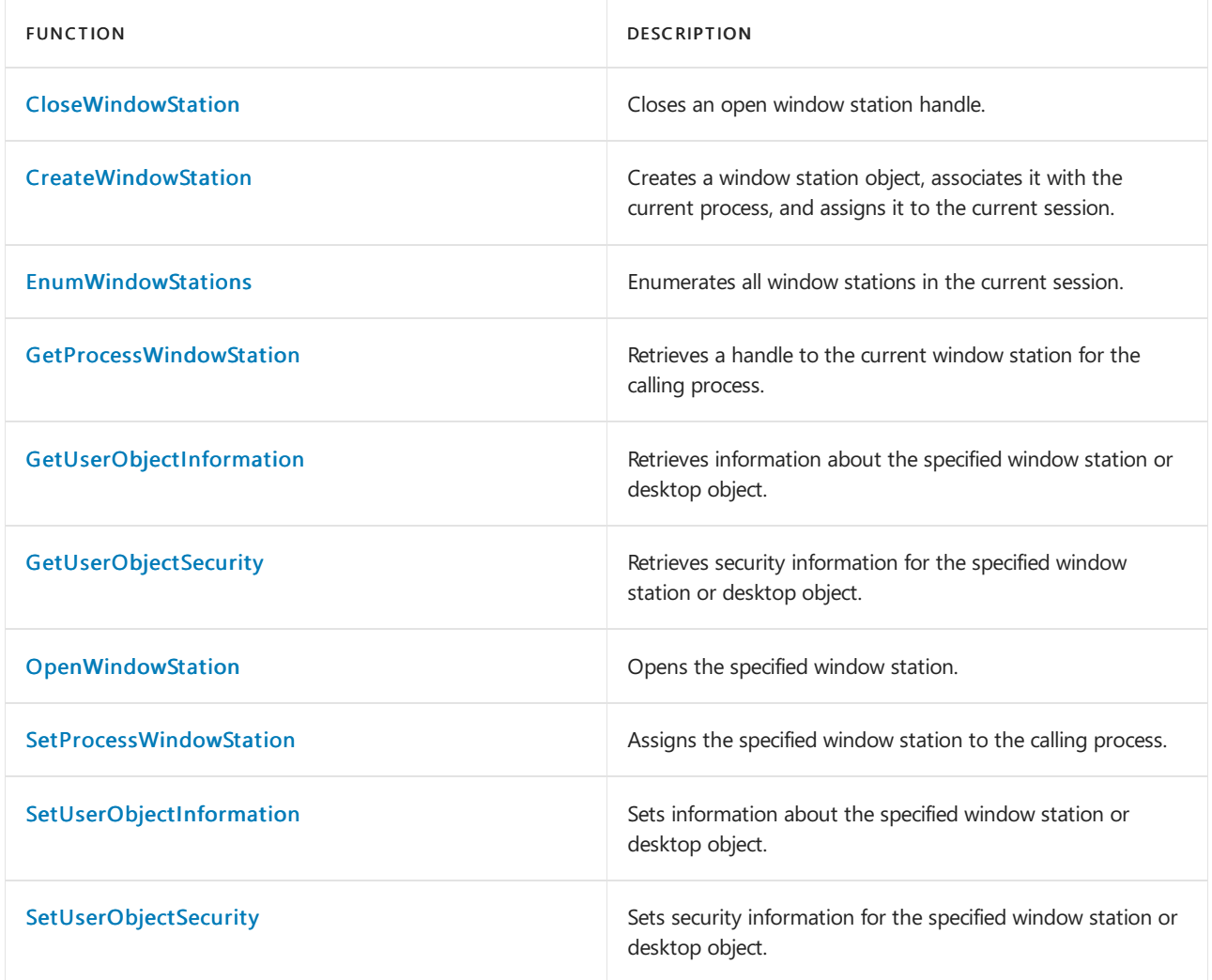

Applications can use the following functions with [desktop](#page-5-0) objects.

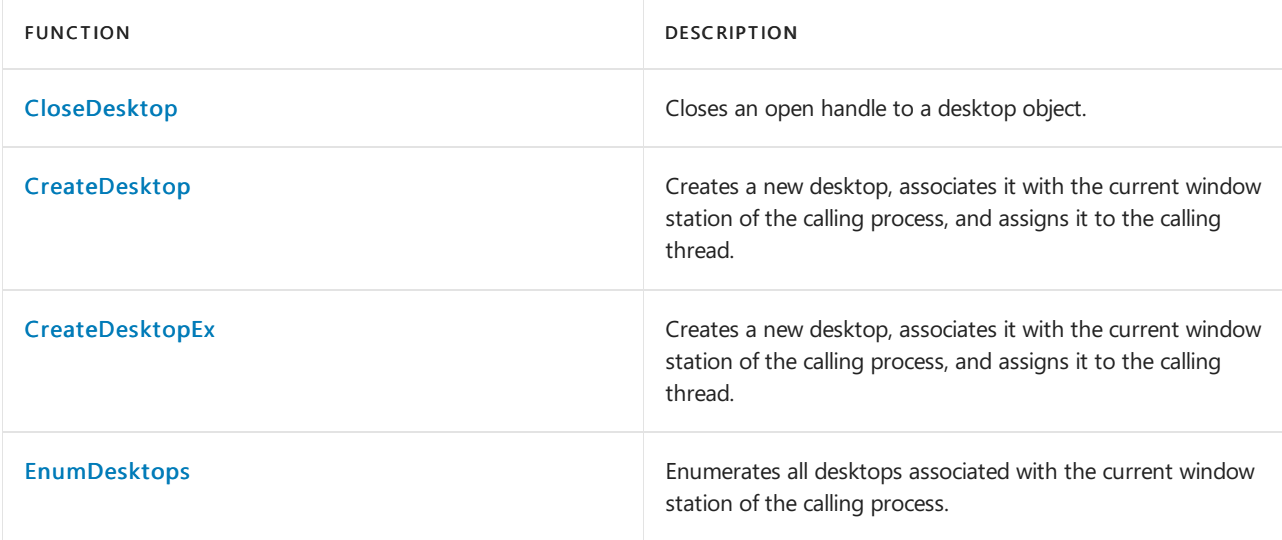

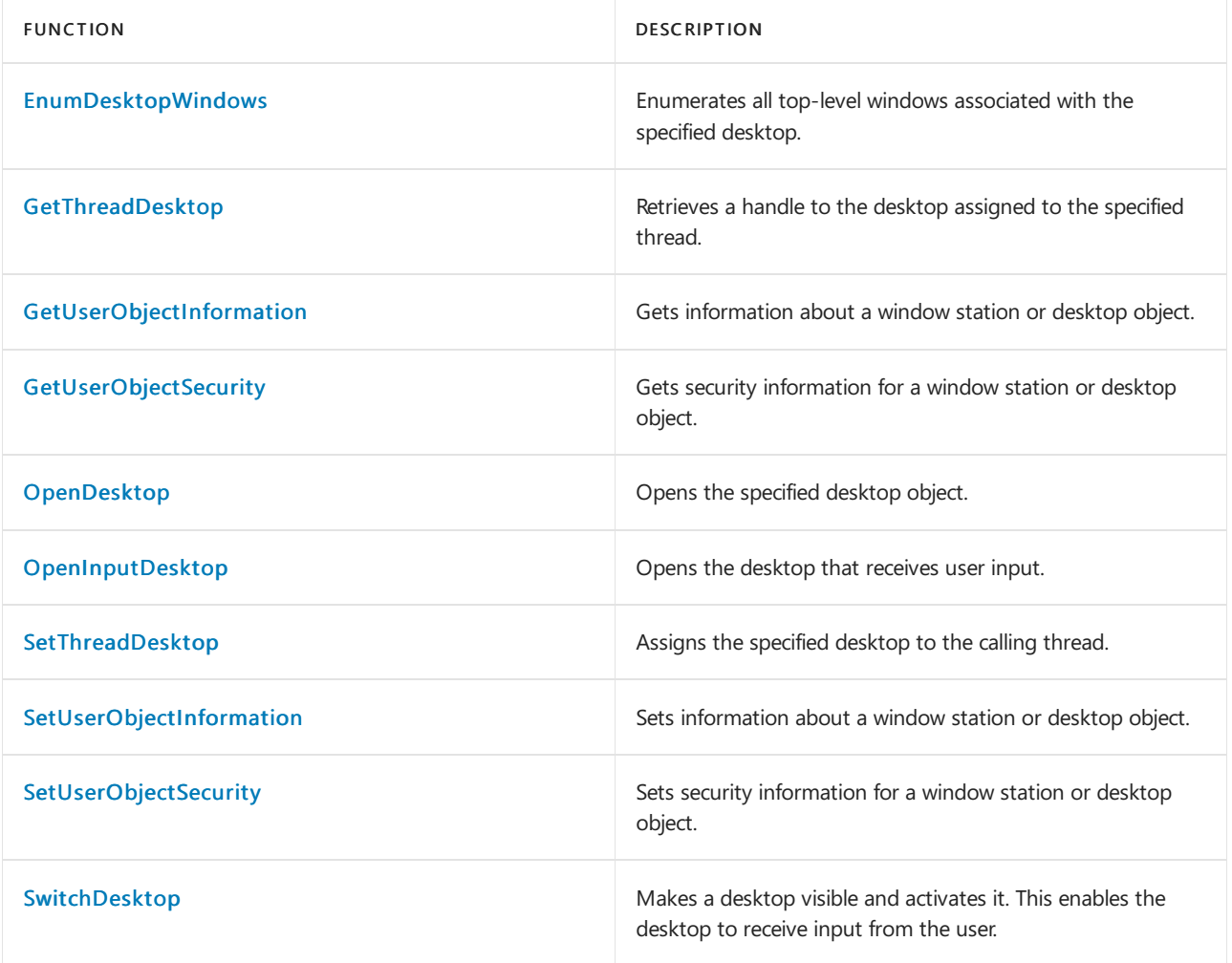

# <span id="page-17-0"></span>Window Station and Desktop Structures

8/17/2022 • 2 minutes to read • Edit [Online](https://github.com/MicrosoftDocs/win32/blob/docs/desktop-src/winstation/window-station-and-desktop-structures.md)

The following structure is used with window stations and desktops:

**.** [USEROBJECTFL](https://docs.microsoft.com/en-us/windows/win32/api/winuser/ns-winuser-userobjectflags)AGS